# • 52 - Den Kernel neu kompilieren Den SuSE Kernel neu konfigurien und kompilieren

• Pakete kernel-source, make und gcc mit YaST installieren

```
• In /usr/src/linux/Makefile die Variable
  HIGHMEMVERSION=-4GB ändern nach
  HIGHMEMVERSION=-4GBa oder so was.
• Aktuelle Kernel konfig datei kopieren
  cp /boot/vmlinuz.config /usr/src/linux/.config
• Kernel compilation
  cd /usr/src/linux
  make xconfig (kernel konfigurien)
  make dep
  make clean
  make bzImage
  make modules
  make modules_install
  oder
  make dep && make clean && make bzImage && make modules \
  && make modules_install
• Neue Kernel kopieren
  ls -l arch/i386/boot/
  cp -v arch/i386/boot/bzImage /boot/vmlinuzN
• Erzeugung von neue initrd für neue Kernel
  mk_initrd -k "vmlinuzN" -i "initrdN"
• Nur für LILO
  • Datei / etc/lilo.conf editieren:
          #Extra Eintrgäge
          label = newroot = /\text{dev}/\text{hda6} (nur z.B. hda6)
          image = /boot/vmlinuzN
          initrd= /boot/initrdN
  • LILO installieren:
    lilo <Enter>
      Added linux *
      Added new
      Added win
• Nur für GRUB
  title linuxNew 
  kernel (hd0,2)/boot/vmlinuzN apm=on acpi=off apic \
           root=/dev/hda3 vga=791 splash=silent showopts 
  initrd (hd0,2)/boot/initrdN
• Neu booten (reboot oder <Str> <Alt> <Entf>)
```
• Neu Kernel probieren(linuxNew wahlen)

#### • **Linux/UNIX Kernel:**

In UNIX or Linux Kernel version 1.x.x the kernel must be recompiled for new features or device drivers.

From Linux Kernel version 2.x.x external modules can be compiled separately from the kernel and dynamically loaded or unloaded. They are called Kernel Modules.

#### • **Kernel options at boot time**

The list of options supported by the current kernel can be found in :

/usr/src/linux/Documentation/kernel-parameters.txt.

#### • **Kernel Modules:**

The kernel modules are normally located in:

/lib/modules/kernel-version/\* or

 $\frac{1}{b}$ /modules/\$(uname -r)/\* \$(uname -r) = kernel version - Modules are files with the extention '.o' eg. serial.o

- Modules can depend on other modules to be loadable. The list of modules dependencies is located at: /lib/modules/kernel-version/**modules.dep** This file is produced by running the command: depmod. depmod will also generate various map files in this directory, for use by the hotplug infrastructure.
- Modules can be loaded in 2 different ways:

- Manualy. The commands insmod and modprobe are used:

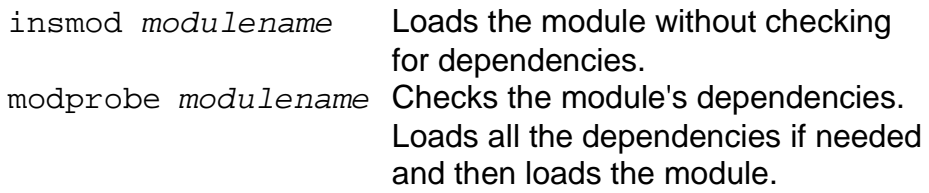

- Automatically via:

- The hotplug infrastructure (see LPI-101 Hardware section) (for filesystems etc.)
- The devfsd daemon and an alias entry in /etc/modules.conf devfsd will load the module each time the device is accessed

syntax: alias /dev/devicefile modulename

eg. alias /dev/net/tun tun

- The kmod support in kernel (CONFIG KMOD) and an alias entry

in /etc/modules.conf. kmod uses modprobe to load modules.

Syntax: alias DeviceInternalName modulename alias block-major-NN[-nn] modulename alias char-major-NN-[nn] modulename eg. alias eth0 8139too alias block-major-58 lvm-mod

alias char-major-10-134 apm alias char-major-81 bttv

 $NN$  is The Device Major Number and the  $nn$  is the minor number.

eg. ls -l /dev/apm\_bios

**c**rw-rw---- 1 root root **10**, **134** Jan 18 11:26 apm\_bios Entry in modules.conf: alias **c**har-major-**10**-**134** apm To create new devices in /dev directory use the following format:

- mknod -m modes /dev/newdev {c|b} majorNr. minorNr. eg. mknod -m 644 /dev/ttyS4 c 4 67 or use the script MAKEDEV: eg. cd /dev ; ./MAKEDEV ttyS
- A runlevel script. The script can issue modprobe commands when the system boots-up to load modules ready to use.
- Note: the file /etc/modules.conf and /etc/conf.modules are the same. Which filename is used varies between distributions but modules.conf is newer.
- For a module to dynamically link to the kernel, a kernel symbol table with memory pointers is used. Such table can be seen at /proc/ksyms.

#### • **Programs used to control modules:**

Note: The modulename never contains the '. o' extention of its filename.

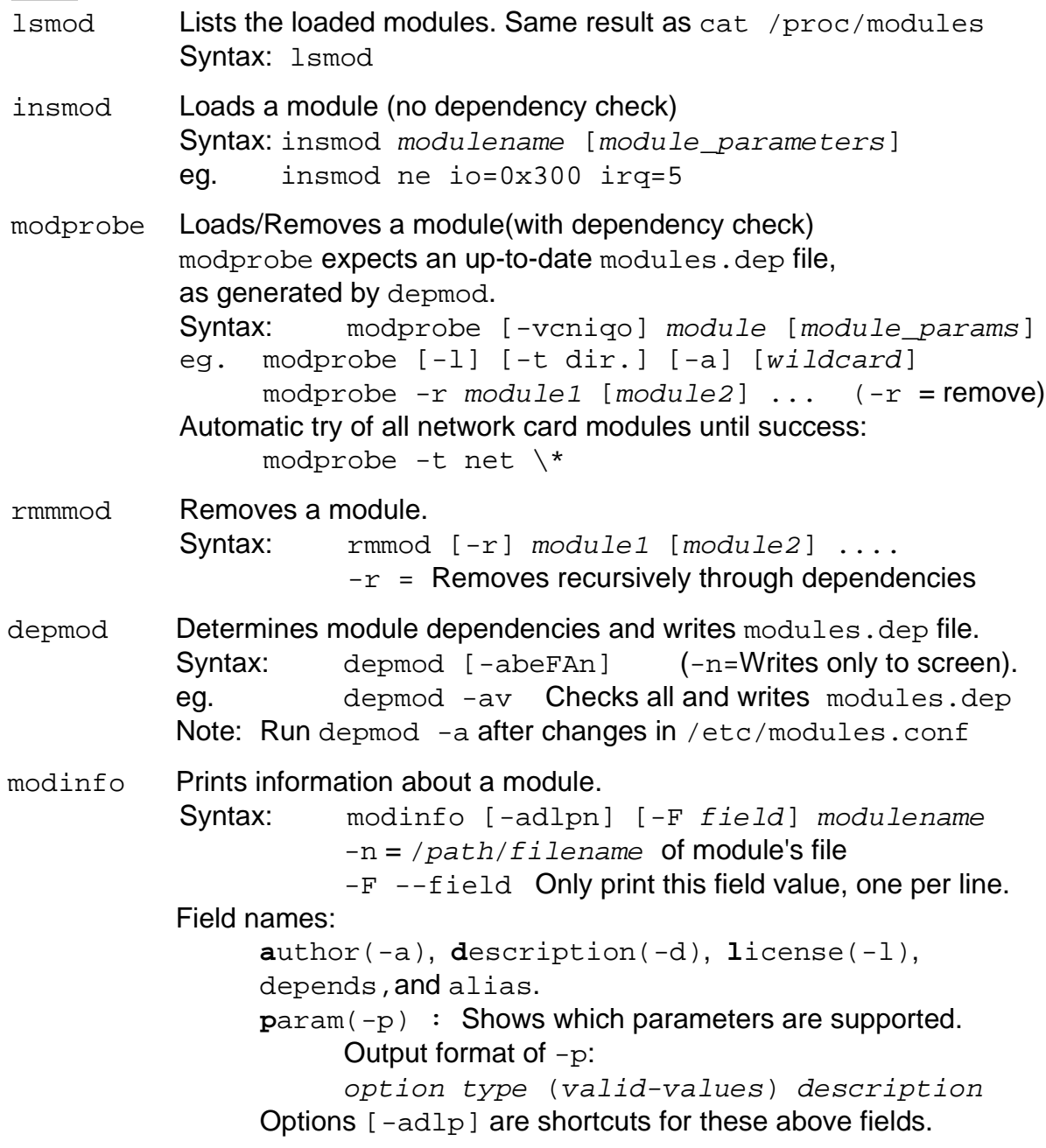

#### **The file /etc/modules.conf** (or /etc/conf.modules):

This file is used by kmod to load the right modules automatically when certain devices are accessed or by modprobe to add needed options to modules and possibly run certain commands before and/or after loading and/or unloading modules. It can contain the following information:

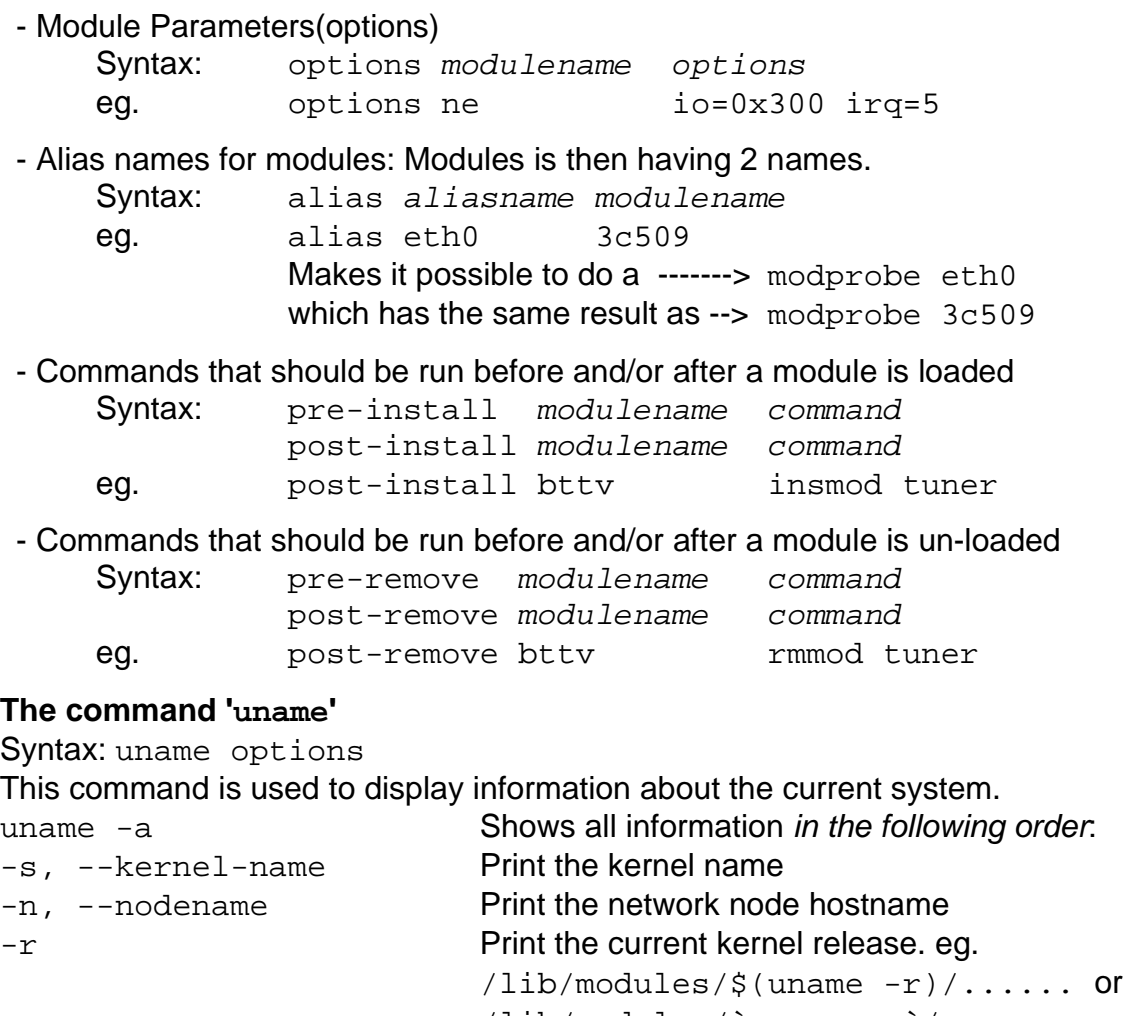

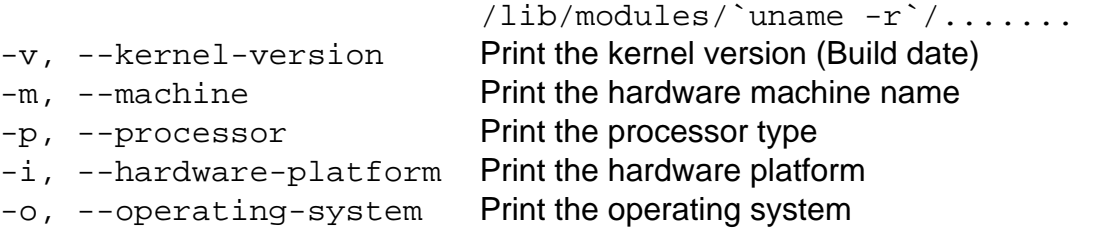

#### **Configuring and compiling the KERNEL**

#### • **Pre-Requirements**

- Source code installed from CD
- **- Kernel versions** that has the second digit with an even number are stable and the odd numbers are for the development versions (unstable)

#### • **Kernel Source code**

The kernel source code is normally located in /usr/src/linux/\*. Normally this directory is a symbolic link to /usr/src/kernelname/ directory. It contains also all the configuration files necessary to compile the kernel.

#### • **Configuring the kernel:**

- Getting the source code and the current kernel configuration file. The source code is normally available from the current distribution disks or from the internet(www.kernel.org)
- Using the present kernel configuration file as a start template. On SuSE the current kernel configuration file is located in:

```
/proc/config.gz
```
To use this file as a start template before making changes do the following:d / usr/src/linux

```
zcat /proc/config.gz > .config
make oldconfig
```
After getting the source code installed in the system, the kernel needs to be configured before compiling it. This configuration process wil create the configuration file : /usr/src/linux/.config

We have the choice of using an older configuration file as a template or create a totally new one from scratch.(not recommended)

Before issuing any commands we need to change to the source code directory: cd /usr/src/linux

#### • **Preparing the an old .config for a new kernel source.**

Copy the old .config to /usr/src/linux/ directory and run the command: make oldconfig

This will scan the file and add the new items that were not existing in the old kernel but present in the new kernel.

#### • **Configuration programs**

The following 3 commands start programs that read the . config file, allow for changing the configuration and when finished, saves the new configuration in the same .config file, replacing the original.

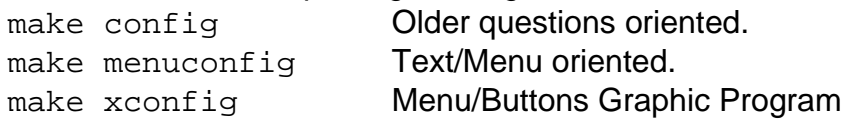

Note: Because the configuration with make xconfig is not as well maintained as the other configuration possibilities, run the command make oldconfig after using this configuration method.

The main work of kernel configuration is to decide for:

- Which features are supported in the kernel.
- Which modules will be either:
	- Integreated in the kernel or
	- Compiled as separate loadable modules
	- Not compiled seperately and not integrated in the kernel.

#### • **Preparing the compilation**

Since 'make' doesn't compile already compiled parts of the kernel, in order to create completely new ones, some already compiled need to be deleted by issuing the command : make clean

Before compiling the kernel, the dependencies file need to be created. This file is named: /usr/src/linux/.depend The command: make dep

### • **Compiling the kernel**

The long and complex compiling process can now start by issuing one of the following commands:

make zimage Old command to create a small jernel which will be saved as: /usr/src/linux/arch/i386/boot/zImage

make zdisk Old command that once compiled the kernel will be saved in a floppy as a boot floppy.

make bzImage New command to create a big kernel which will be saved as: /usr/src/linux/arch/i386/boot/bzimage

make bzdisk New command that once compiled the kernel will be saved in a floppy as a boot floppy.

### • **Compiling the modules**

The compiling of the modules is made by issuing the command:(also long) make modules

### • **Installling the modules**

Once compiled the modules need to be installed in the directory

/lib/modules/kernelversion/ by issuing the command:

make modules install

The command depmod  $-a$  will be automatically run by this above command. To produce a System Map file:

/sbin/depmod -ae -F System.map kernelversion

### • **Installing the new kernel**

Once compiled the kernel and the system map file need to be copied to /boot directory and the boot manager config. file modified to reflect the changes.

This can be achieved by issuing the following commands:

cp /usr/src/linux/arch/i386/boot/bzimage /boot/vmlinuz

 cp /usr/src/linux/System.map /boot/System.map.\$(uname -r) The file /boot/System.map contains kernel symbols required by the modules to ensure successful launching of kernel functions. This file depends on the current kernel.

• **The boot file initrd** (Init RAM DISK)

This file is normally loaded by the boot manager and is used by the kernel to load

modules contained in it that are needed during boot time. This is the alternative to compiling these needed modules inside the kernel.

If an initrd is needed then issuing the following command will create it: In SuSE the file /etc/sysconfig/kernel contains the directives that are taken for account when running this command. This is here we can enter the list of mokdules that should be integrated in the initrd file. mkinitrd Options-needed

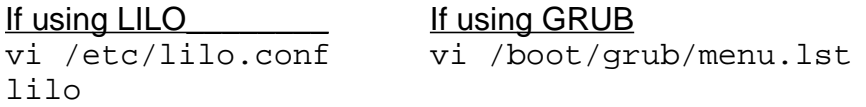

### • **All kernel compiling commands in short**:

- Install the kernel source in /usr/src/linux/ directory
- Copy the .config file from the current kernel in /usr/src/linux/ directory
- make clean Deletes all already compiled modules from source tree
- make oldconfig Uses the current .config and creates a new one

- make xconfig or make menuconfig or make config

- To configure the kernel options before compiling
- make dep **Creates the dependencies file** .depend
- make bzImage Compile the kernel
- make modules Compile the modules
- make modules\_install

Install modules in /lib/modules/kernelversion/

- cp /usr/src/linux/arch/i386/boot/bzimage /boot/vmlinuz Copies the kernel in the /boot directory
- cp /usr/src/linux/System.map /boot/System.map.\$(uname -r) Copies the .map file in the /boot directory
- If using an initrd file when booting: mkinitrd Options
- If using LILO: vi /etc/lilo.conf (Edit lilo.conf ) then lilo
- if using GRUB: vi /boot/grub/menu.lst or
	- vi /boot/grub/grub.conf

#### • **Safeguard against a non-working new kernel**:

To make sure that the the old kernel is saved as an alternative to boot, in the case of the new kernel not working, it is advisable to change the name of the older kernel, its initrd, and  $Systemmap.\$ \$(uname  $-r$ ), and its

/lib/modules/kernelversion/ directory before copying the kernel or issuing the comand make modules\_install.

An alternative menu item in the boot manager config file for being able to boot the older kernel is also advisable.

## • **Modifying the Operating Voltages of a Pentium M (730) for SuSE 9.3**

- **Note:** The following information was taken from the web site:
- Install the kernel source
- Edit the file: /usr/src/linux/arch/i386/kernel/cpu/cpufreq/speedstep-centrino.c
- Then locate this part of the code:

```
Code
static int centrino cpu init(struct cpufreq policy *policy)
{
        struct cpuinfo x86 *cpu = &cpu data[policy->cpu];
        unsigned freq;
        unsigned l, h;
        int ret;
```
And right before it add the following lines: (on next page) Just cut and paste the code.

#### **Code**

```
static int centrino_target (struct cpufreq_policy *policy,
 unsigned int target_freq,
 unsigned int relation);
/*************************** sysfs interface for user defined voltage table **********************/<br>static ssize_t show_user_voltage (struct cpufreq_policy *policy, char *buf)<br>{
ssize_t bytes_written = 0;<br>
unsigned int cpu = policy->cpu;<br>
unsigned int op_index = 0;<br>
unsigned int voltage = 0;
          //dprintk("showing user voltage table in sysfs\n");
          while (centrino_model[cpu]->op_points[op_index].frequency != CPUFREQ_TABLE_END)
 {
//dprink("getting state à lan", 1);<br>
voltage = centrino model [cpu]->op_points(op_index).index;<br>
voltage = 700 + ((voltage & OKF) << 1);<br>
//dprintk("writing voltage &ir &u mV \n", i, voltage);<br>
/ydprintk("writing voltage &
else<br>bytes_written += snprintf (&buf[bytes_written],PAGE_SIZE, "\n");
 }
 buf[PAGE_SIZE-1] = 0;
 return bytes_written;
static ssize_t<br>store user voltage (struct cpufreq policy *policy, const char *buf, size t count)
unsigned int cpu;<br>
unsigned int curr_buf;<br>
unsigned int isok;<br>
int isok;<br>
char *next_buf;<br>
int isok;<br>
char *next_buf;<br>
ssize_t retval;<br>
unsigned int voltage;<br>
unsigned int voltage;
          static struct cpufreq frequency table **original table = NULL;
 if (!policy)
 return -ENODEV;
 cpu = policy->cpu;
 if (!centrino_model[cpu] || !centrino_model[cpu]->op_points)
 return -ENODEV;
          if (!original_table)
 {
 original_table = kmalloc(sizeof(struct cpufreq_frequency_table *)*NR_CPUS, GFP_KERNEL);
 for (i=0; i < NR_CPUS; i++)
and the state of the state of the
                            original_table[i] = NULL;
                     }
 }
           if (!original_table[cpu])
 {
/* Count number of frequencies and allocate memory for a copy */<br>for (i=0; centrino_model[cpu]->op_points[i].frequency != CPUFRD_TABLE_END; i++);<br>/* Allocate memory to store the copy */<br>original table[cpu] = (struct cpufre
 {
 original_table[cpu][i].frequency = centrino_model[cpu]->op_points[i].frequency;
 original_table[cpu][i].index = centrino_model[cpu]->op_points[i].index;
 }
 original_table[cpu][i].frequency = CPUFREQ_TABLE_END;
 }
 op_index = 0;
 curr_buf = buf;
 next_buf = NULL;
 isok = 1;
 while ((centrino_model[cpu]->op_points[op_index].frequency != CPUFREQ_TABLE_END)
 && (isok))
 {
 voltage = simple_strtoul(curr_buf, &next_buf, 10);
 if ((next_buf != curr_buf) && (next_buf != NULL))
and the state of the state of the
                              if ((voltage >= 700) && (voltage<=1600))
the contract of the contract of the contract of
voltage = ((voltage - 700) >> 4) & 0xFF;<br>op_point = (original_table[cpu])[op_index].index;<br>if (voltage <= (op_point & 0xFF))
{1 \over 2}//dprintk("setting control value %i to %04x\n", op_index, op_point);<br>op_point = (op_point & 0xFFFFFF00) | voltage;<br>centrino_model[cpu]->op_points[op_index].index = op_point;
 }
                                           else
{1 \over 2}op_point = (op_point & OxFFFFFF00) | voltage;<br>dprintk("not setting control value %i to %04x because requested voltage is not lower than the default value\n", op_index, op_point);<br>//isok = 0;
 }
 }
                                else
the contract of the contract of the contract of
 dprintk("voltage value %i is out of bounds: %u mV\n", op_index, voltage);
 isok = 0;
 }
curr_buf = next_buf;<br>
if (*curr_buf==",')<br>
curr_buf++;<br>
curr_buf = NULL;
 }
                     \int_{l}^{l} {
 dprintk("failed to parse voltage value %i\n", op_index);
 isok = 0;
 }
 op_index++;
          }
 if (isok)
 {
retval = count;<br>curr_freq = cpufreq_get(policy->cpu);<br>centrino_target(policy, curr_freq, CPUFREQ_RELATION_L);
 }
            else
 {
                     retval = -EINVAL;
          }
           return retval;
static struct freq_attr centrino_freq_attr_voltage_table =
.attr = { .name = "voltage_table", .mode = 0644, .owner = THIS_MODULE },<br>.show = show_user_voltage,<br>.store = store user voltage,
\mathbf{r}
```
Then locate these lines:

```
Code
static struct freq attr* centrino attr[] = {
        &cpufreq freq attr scaling available freqs,
         NULL,
};
```
And replace them by these ones:

#### Code

```
static struct freq attr* centrino attr[] = {
        &cpufreq freq attr scaling available freqs,
        \&centrino freq attr voltage table,
         NULL,
};
```
That's it. Rebuild your kernel, install it and reboot.

#### **Getting the current voltage settings**

To get the current voltage read the content of the file voltage\_table in / sys/devices/system/cpu/cpu0/cpufreq. The content of this file is the list of all the voltages currently stored in the CPU frequency table, in mV. There is one value for each entry in the frequency table of the cpu.

Sample reading of current settings

quasar b12 # cat / sys/devices/system/cpu/cpu0/cpufreq/voltage\_table 1356,1356,1356,1356,1356,1356,1356,1244,1116,988

The sample above is on a MSI S260 laptop with a 1.6 GHz Pentium M 730. The first 7 duplicated value are for 1.6 GHz. The next values are for 1.3 GHz, 1 GHz and 800 MHz. Depending on your CPU and laptop model your mileage may vary.

#### **Changing the voltage setings**

To change the current voltage settings write the content of the file voltage table in /sys/devices/system/cpu/cpu0/cpufreq. You need to use the same format as what you get when reading the file (same number of values separated by "," on one single line")

Be carefull when doing this. There are some protections in the code to block you from setting voltage values that are greater than the default settings. But if you set values that are too low your CPU will freeze and you will have to reboot your computer.

Sample modification of voltages

```
echo "1084,1084,1084,1084,1084,1084,1084,988,908,860" >
                        /sys/devices/system/cpu/cpu0/cpufreq/voltage_table
```
**The sample above is on a MSI S260 laptop with a 1.6 GHz Pentium M 730.** The first 7 duplicated value are for 1.6 GHz. The next values are for 1.3 GHz, 1 GHz and 800 MHz. Depending on your CPU and laptop model your mileage may vary.

After changing the values you can read the file again to check that all your settings have been taken into account. If you don't get the same thing as what your have writen in the file have a look at dmesg. If you have enabled cpufreq debug messages in your kernel you will see errors like the following that will give you a hint on what you did wrong:

#### Sample error codes

```
speedstep-centrino: voltage value 0 is out of bounds: 1724 mV
speedstep-centrino: not setting control value 1 to 0c36 because requested voltage is not lower than the default value
speedstep-centrino: failed to parse voltage value 2
```
It may also be that the voltages have been rounded to a 16 mV multiple.

# **Finding the best voltage settings**

### **Smallest voltages before the CPU freeze**

If you are not affraid to crash your system a few times you can quickly find the lowest voltages that your CPU can acheive using the following procedure:

- 1. Set your CPU to the first frequency you want to test using the userspace governor
- 2. Run the voltage-ramp-down script (the script is at the end of this page)
- 3. Wait until your system freeze
- 4. Write down the voltage value of the current frequency that was displayed just before the last "OK"
- 5. Reboot
- 6. If you want to crash your system again set your CPU frequency to the next frequency and go back to step 2

If you are lucky your CPU will be able to run at ist lowest frequency using 700 mV.

It is strongly recommended to perform this procedure in console mode with the minimum sofware running (shut down all the services you can).

Also it not recommended to do this if you do not have a journalized file system. And even with that there are still chances that your file system gets corrupted if you have application writing to the disk

Note that the voltages you will find with this method **are not safe**. You CPU is most likely to make calculation errors with these settings or even to freeze after a few minutes. But it will quickly give you a good starting point to find the best settings (see next chapter)

The table below shows the voltage values that have been found by some users of this method:

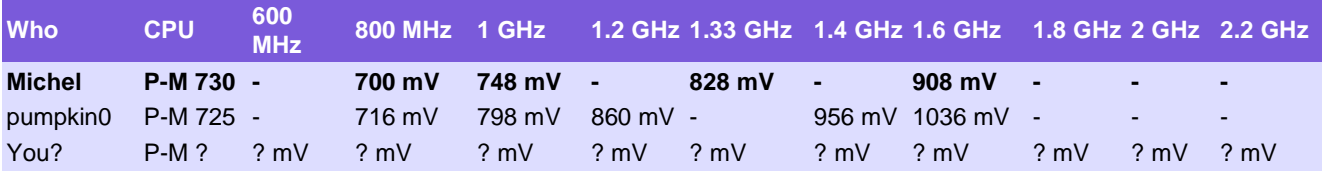

**ToDo:** Add samples of min voltages of other people with same and different Pentium M model

## **Safe voltages**

**ToDo:** add procedure to find safe voltages settings using a tool like mprime

The table below shows the voltage values that are considered safe by some people that have undervolted their CPU:

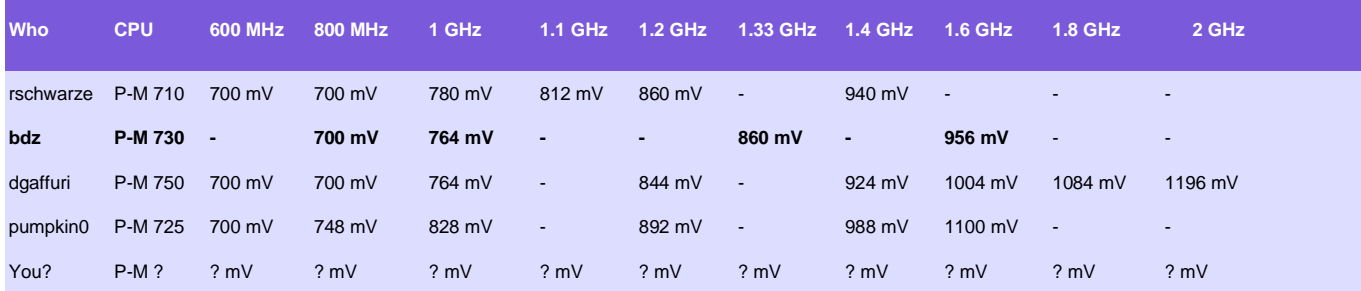

**ToDo:** Add samples safe voltages of other people with same and different Pentium M model

# **Some handy scripts**

As lowering the voltage is likely to crash the system it is safer to perform the tests in console mode to minimize the risks of file system corruption. (Using a journalized file system is also a good idea)

To perform tests in console mode you may want to use some scripts to help you change the voltages and monitor the CPU temperature and the current drawned from the battery. This chater contains some very basic sample scripts you may want to use

## **Finding the lowest voltages before the CPU freeze**

This script automatically decreases the voltages settings by 16 mV every 2 seconds until the CPU freeze or the minimum value of 700 mV is reached.

#### **Use with caution. It will crash your system!**

voltage-ramp-down.sh

#### Linux-Kurs - Kernel - 29 October 2003 Michel Bisson

#!/bin/bash

```
# Min voltage value
# Voltages will not be set below than this value
Vmin=700# Delay before assuming hat the new voltage is ok and trying the new one (in seconds)
Period=2
while [ 0 ]; do
  # Get current votages
  CurVoltages=$(cat /sys/devices/system/cpu/cpu0/cpufreq/voltage_table \
                 | cut -d"," --output-delimiter=" " --fields=1-)
 NewVoltages=""
  # Compute new voltages as current - 16 mV
  for V in $CurVoltages; do
    V = $ (($V - 16))
     # Ensure that voltage is not below min value
     if [ $V -lt $Vmin ]
    then
      V=$Vmin
   f_i NewVoltages="$NewVoltages,$V"
  done
  # Display current settings from the sysfs file
  echo " "
 echo "Current settings: "$(cat /sys/devices/system/cpu/cpu0/cpufreq/voltage_table)
  # Display the new settings that we are going to write to the sysfs file
 echo "Requested settings: $NewVoltages"
  # Force the kernel to write its buffers to the hard disk
  # to reduce the risks of file system corruption in case of CPU freeze
  sync
  # Apply new settings
 echo "$NewVoltages" > /sys/devices/system/cpu/cpu0/cpufreq/voltage_table
  # wait some time to see if the CPU freezes
 sleep $Period
  echo OK
done
```
#### **Script for Displaying the CPU Frequency, Throttle, Temperature and Voltage every second.**

```
#!/bin/bash
# Name: cpustat
# Purpose: Displays every second the CPU Speed, CPU Throttle State, CPU
# temperature, CPU Voltage
# Syntax: cpustat
# Note: It only runs with the patched Kernel Module speedstep-centrino
#------------------------------------------------------------------------
```

```
watch -tn1 'Freq=$(cat /sys/devices/system/cpu/cpu0/cpufreq/scaling_cur_freq);
echo "Frequency: $Freq";echo "Throttling: $(grep \\*T[0-7]: /
proc/acpi/processor/CPU0/throttling|cut -d: -f2|tr -d " ")"; echo "Temperature:
\frac{\cosh(-t) - t - B}{\cosh(-t) - d} | cut -d" " -f9| cut -d. -f1) °C" ; Table=\frac{\cosh(-t) - t - B}{\cosh(-t) - d}sys/devices/system/cpu/cpu0/cpufreq/voltage_table);echo -n "Voltage: ";V1=$
(echo $Table \mid cut -d, -f4);V2=$(echo $Table \mid cut -d, -f3);V3=$(echo $Table \midcut -d, -f2);V4=$(echo $Table | cut -d, -f1);case $Freq in 800000) echo $V1
mv; ;; 1067000) echo $V2 mv; ;; 1333000) echo $V3 mv; ;; 1600000) echo $V4 mv; ;;
esac'
```